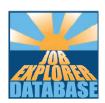

## **Job Explorer Database**

## Student guide to using the treasure hunts

From the Jed main menu page, click the treasure hunt link at the bottom of the page.

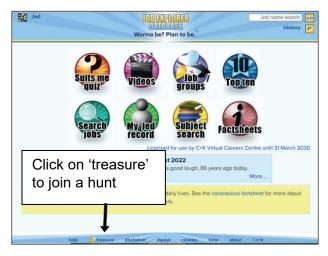

You will then see a list of **treasure hunt games**. Click on the name of the game you want to join.

When you join a treasure hunt game, **enter** your name in the box that appears.

Your name shows clearly on the Jed main menu page and in the list of names seen by your tutor and other players. Now that you have joined a treasure hunt game, head back to the Jed main menu page, and watch the instruction box on that page.

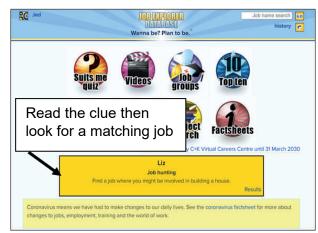

The hunt begins when the box turns yellow and a question appears.

When the treasure hunt question appears read it carefully, then start hunting!

Use Jed's links and searches to **try to find a matching job** that is in the treasure hunt.

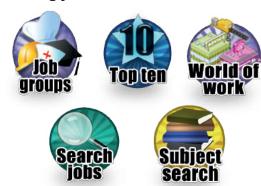

When you find a matching job, it will have a treasure chest picture next to it.

## Click on the treasure to claim it

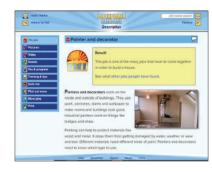

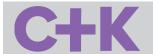

https://jed.careers.org.uk